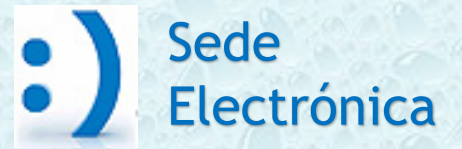

#### GUÍA PARA EL ACCESO A MI ZONA PERSONAL

SEGUIMIENTO DE SOLICITUDES PRESENTADAS, RECEPCIÓN DE COMUNICACIONES Y NOTIFICACIONES, ENVÍO DE ACLARACIONES Y SUBSANACIONES

PRIMERA CONVOCATORIA DE SUBVENCIONES (2022) EN CONCURRENCIA COMPETITIVA PARA PROYECTOS DE MEJORA DE LA EFICIENCIA DEL CICLO URBANO DEL AGUA (PERTE DIGITALIZACIÓN DEL CICLO DEL AGUA)

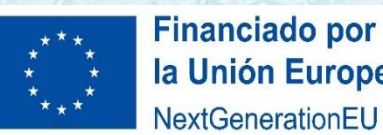

la Unión Europea NextGenerationEU

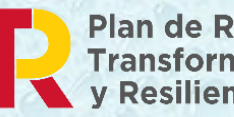

Plan de Recuperación,<br>Transformación **v Resiliencia** 

Marzo 2023 *Versión 2*

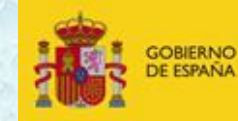

ARA LA TRANSICIÓN ECOLÓGICA

### **ESQUEMA GENERAL**

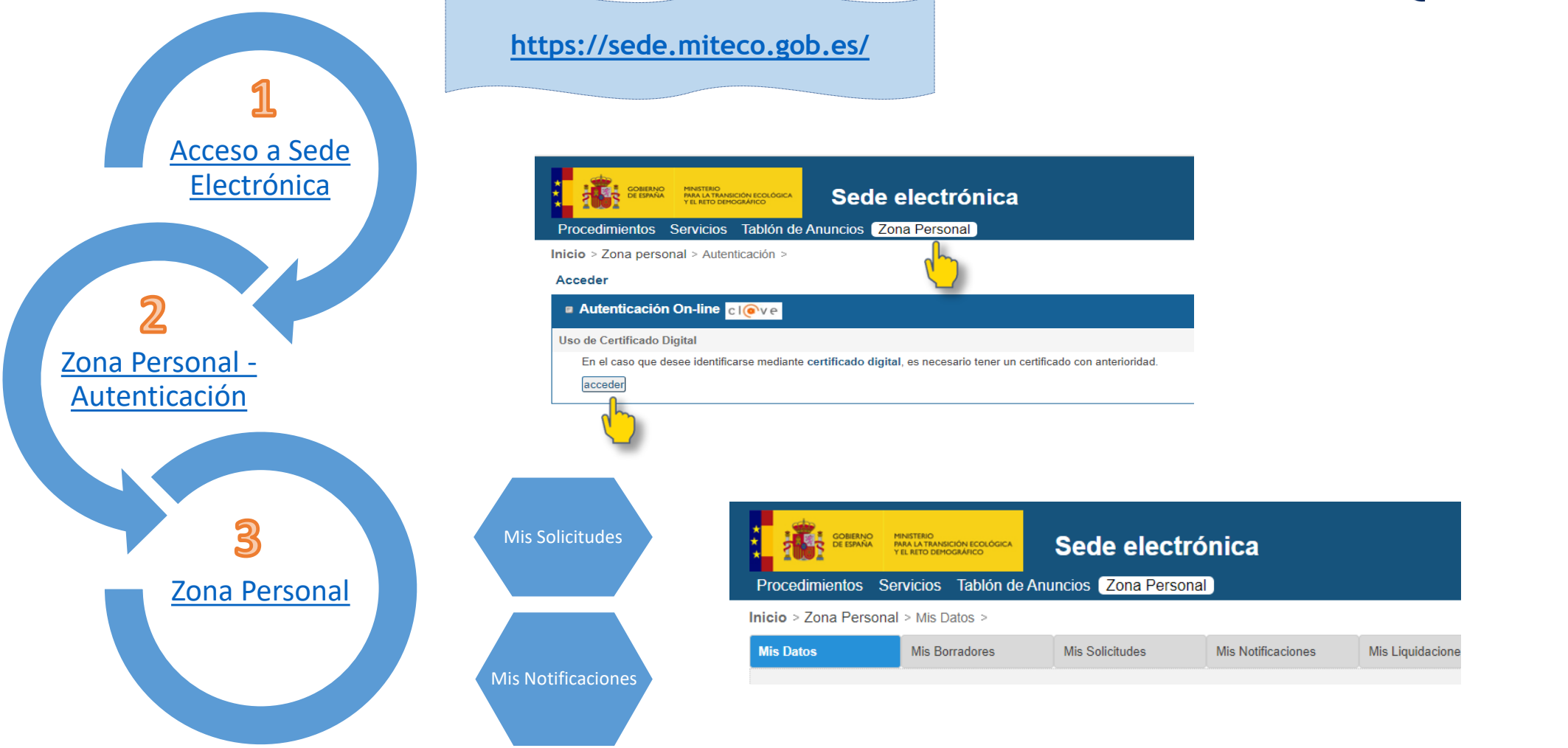

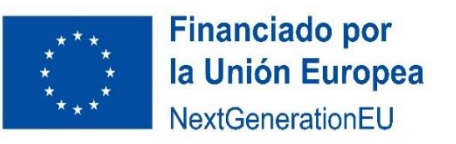

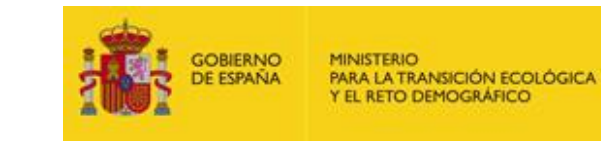

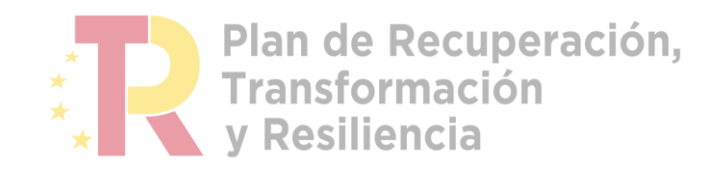

Desde la Zona Personal de la Sede Electrónica es posible:

#### **ZONA PERSONAL**

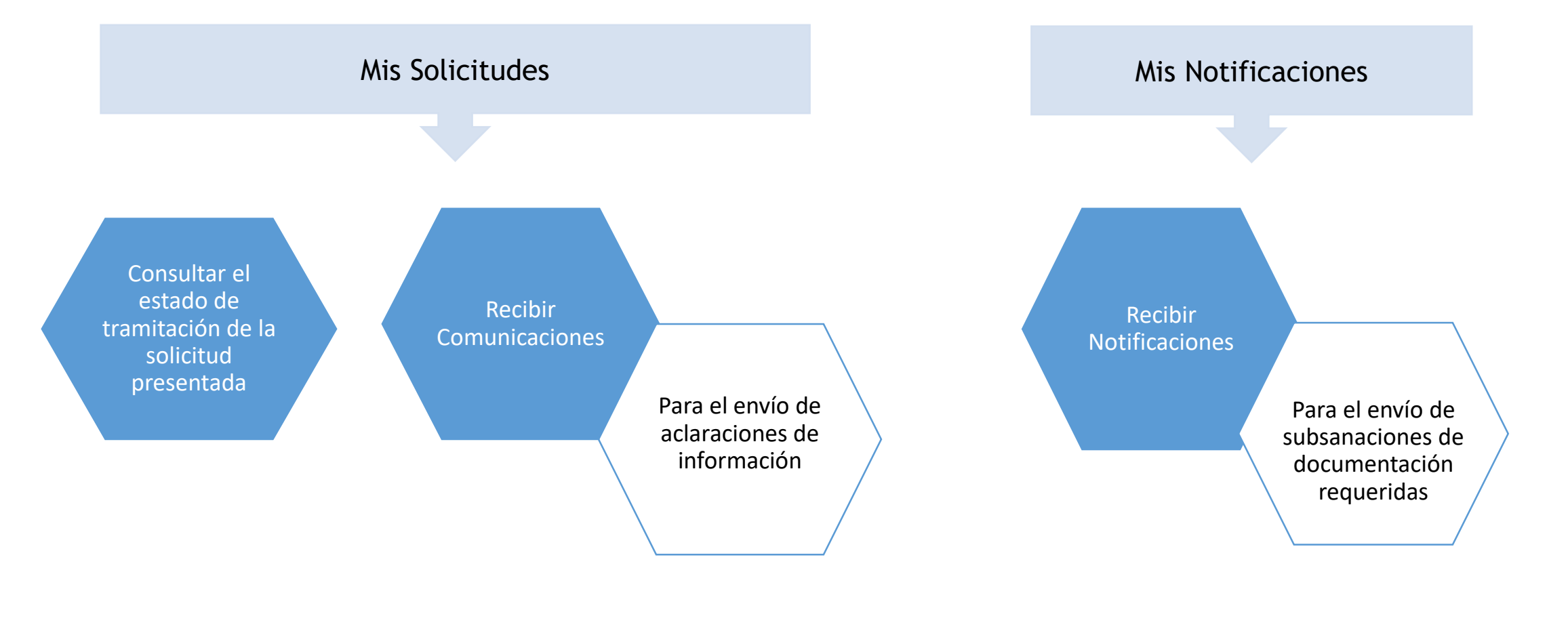

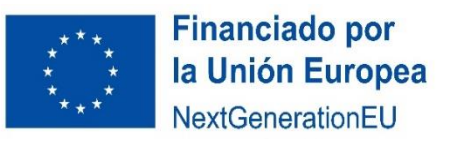

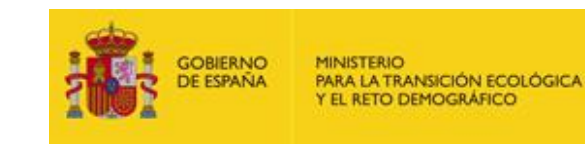

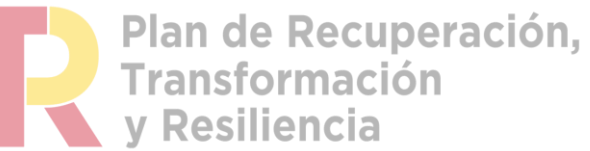

# ACCESO A LA SEDE ELECTRÓNICA

<span id="page-3-0"></span>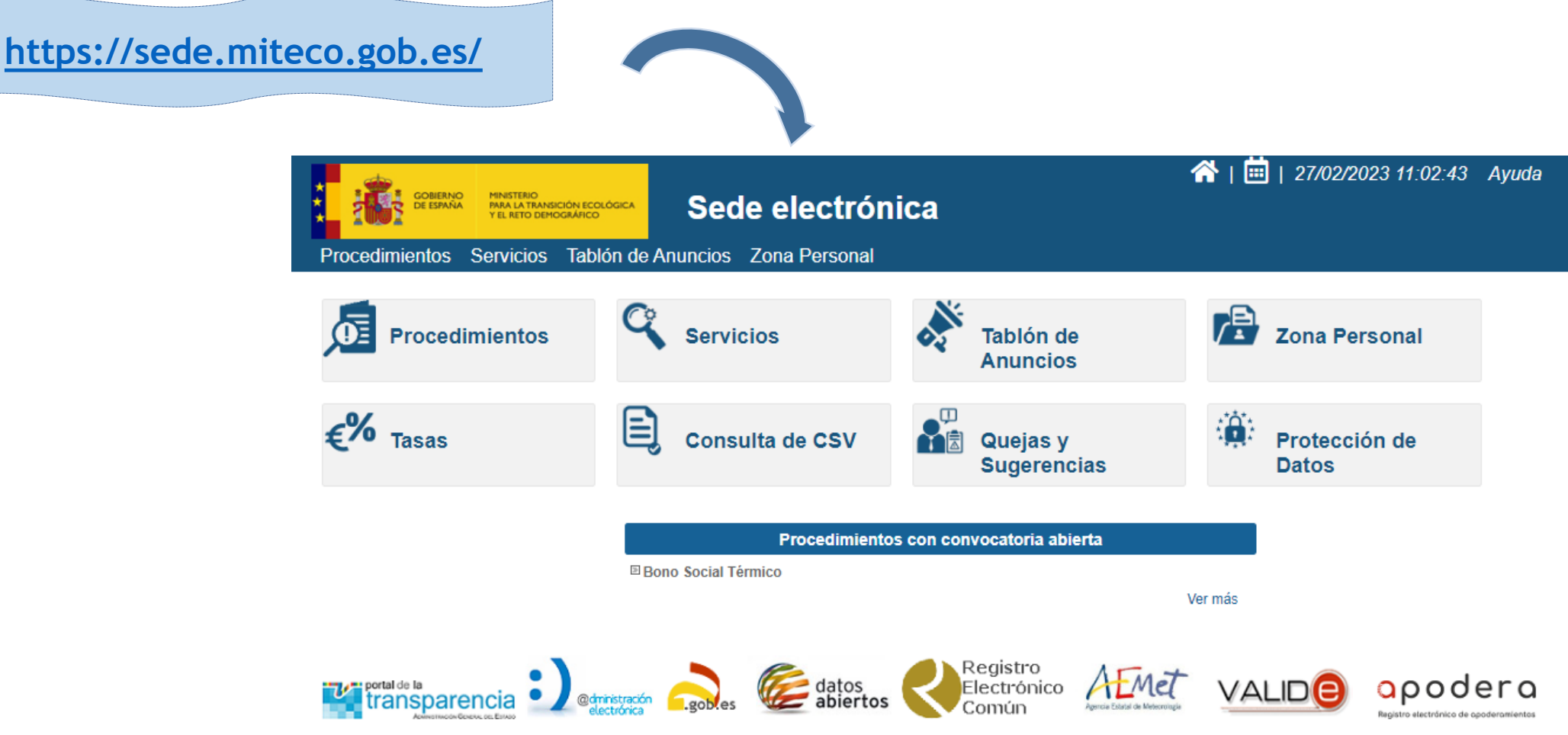

@ Ministerio para la Transición Ecológica y el Reto Demográfico | Accesibilidad | Mapa Web

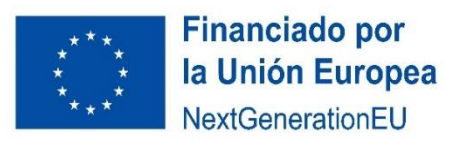

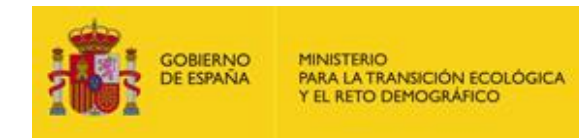

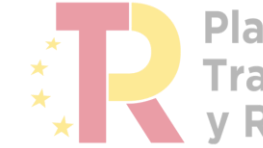

**Plan de Recuperación,<br>Transformación<br>y Resiliencia** 

# ZONA PERSONAL -AUTENTICACIÓN

<span id="page-4-0"></span>En primer lugar hay que seleccionar Zona Personal y posteriormente identificarse mediante Certificado digital:

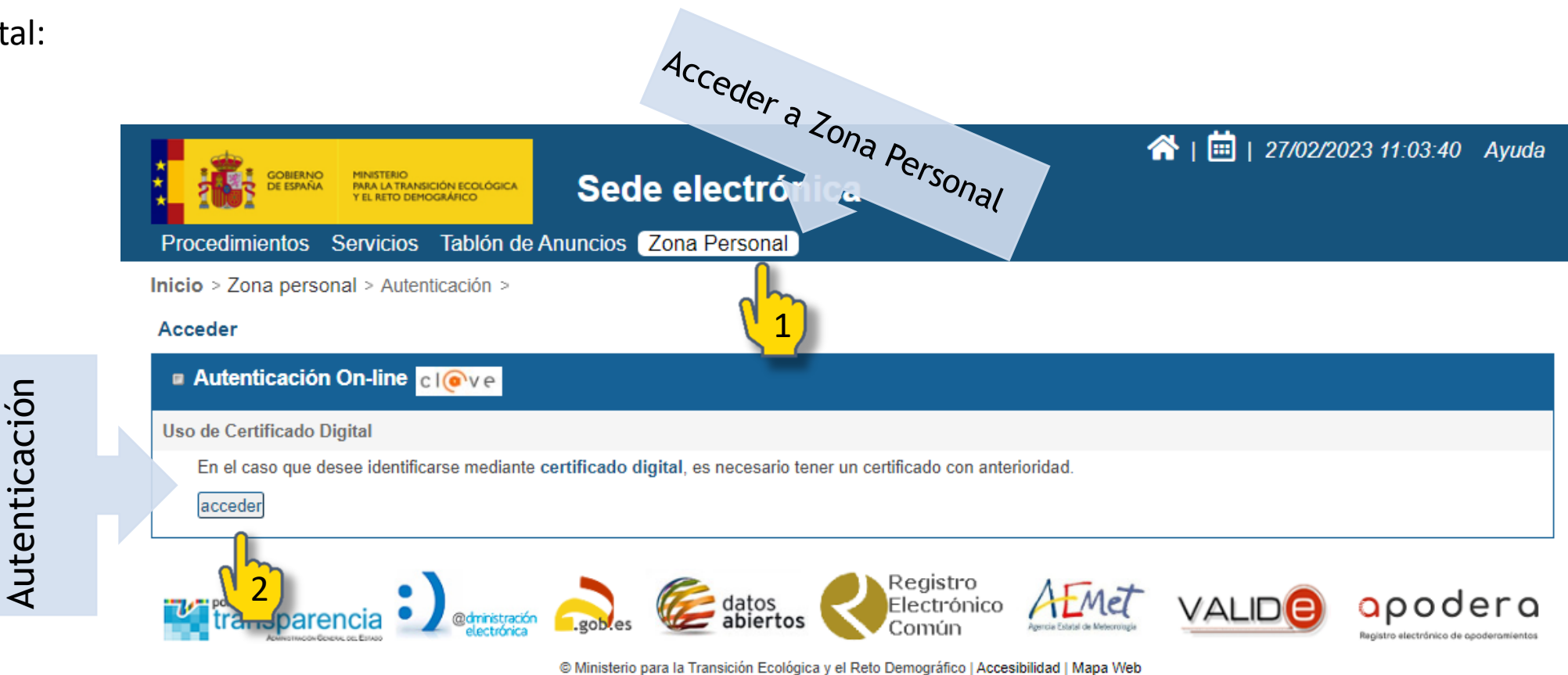

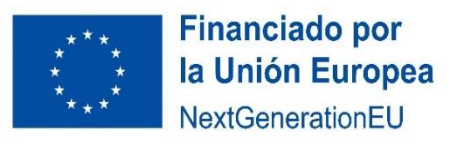

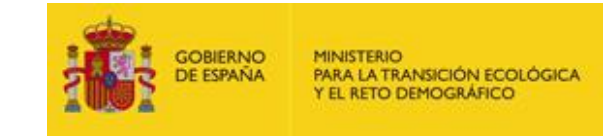

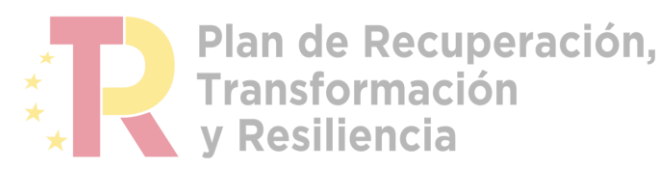

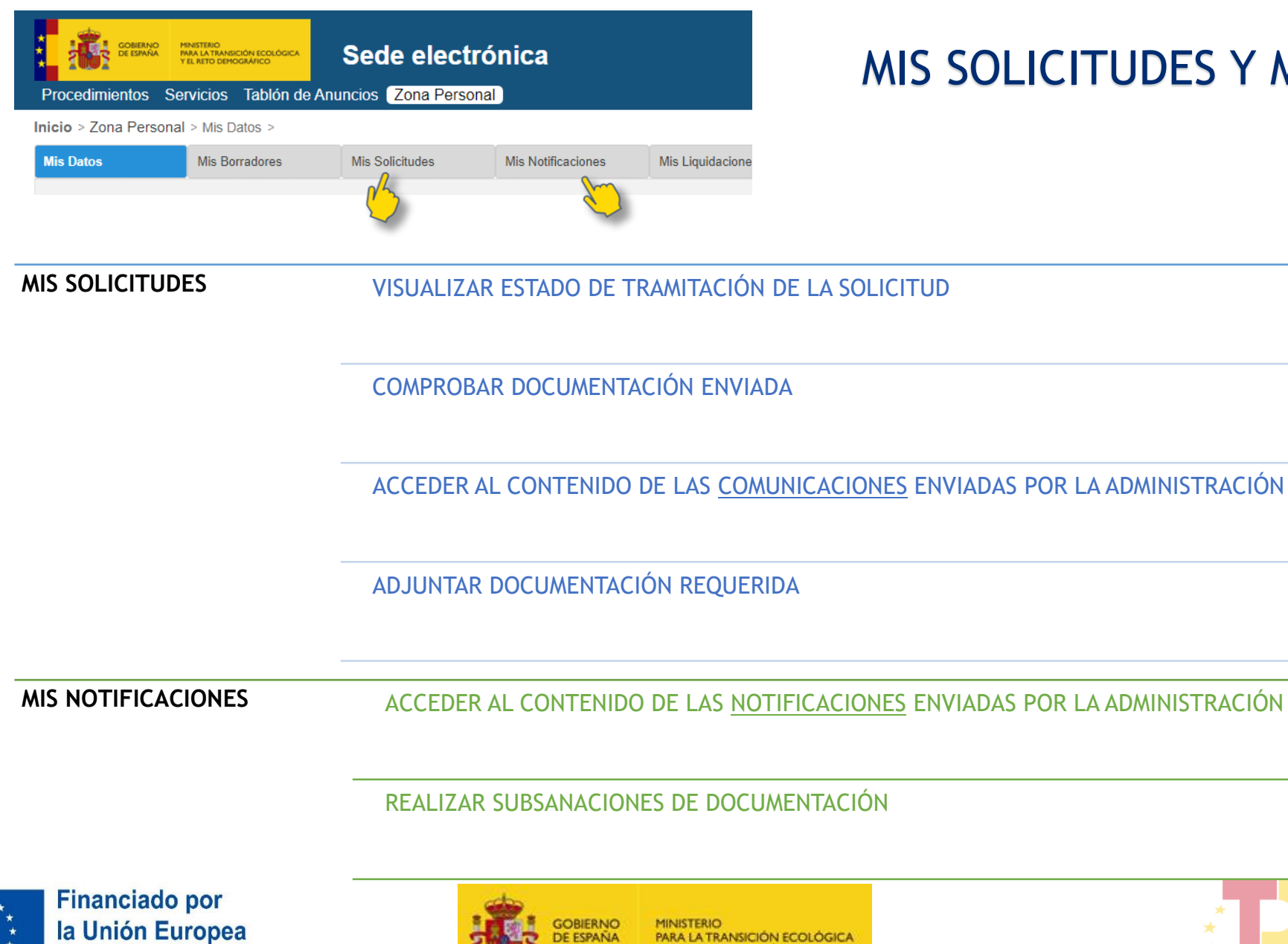

PARA LA TRANSICIÓN ECOLÓGICA

Y EL RETO DEMOGRÁFICO

**DE ESPAÑA** 

<span id="page-5-0"></span>3

NextGenerationEU

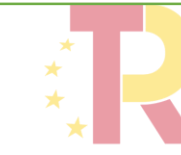

Plan de Recuperación, **Transformación v Resiliencia** 

## ZONA PERSONAL MIS SOLICITUDES Y MIS NOTIFICACIONES

# MIS SOLICITUDES

#### PERMITE:

- VISUALIZAR ESTADO DE TRAMITACIÓN DE LA SOLICITUD
- COMPROBAR DOCUMENTACIÓN ENVIADA
- ACCEDER AL CONTENIDO DE LAS **COMUNICACIONES** ENVIADAS POR LA ADMINISTRACIÓN

#### ADJUNTAR LA DOCUMENTACIÓN REQUERIDA

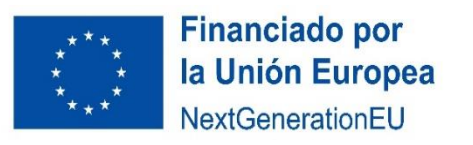

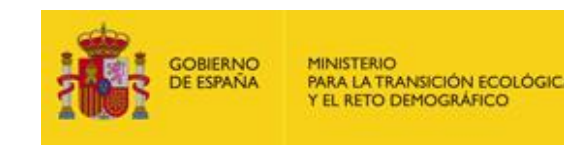

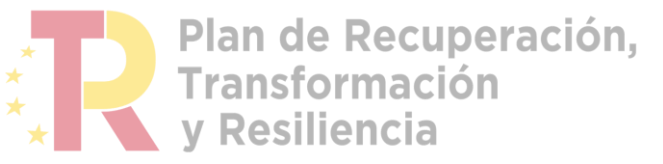

#### ZONA PERSONAL –MIS SOLICITUDES

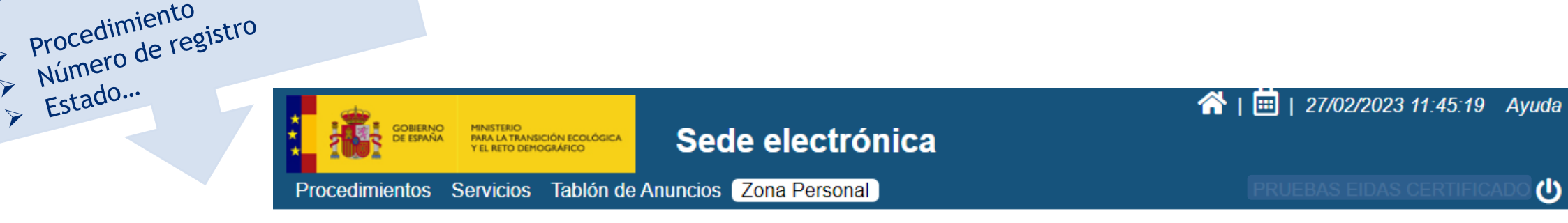

#### Inicio > Zona Personal > Mis Solicitudes >

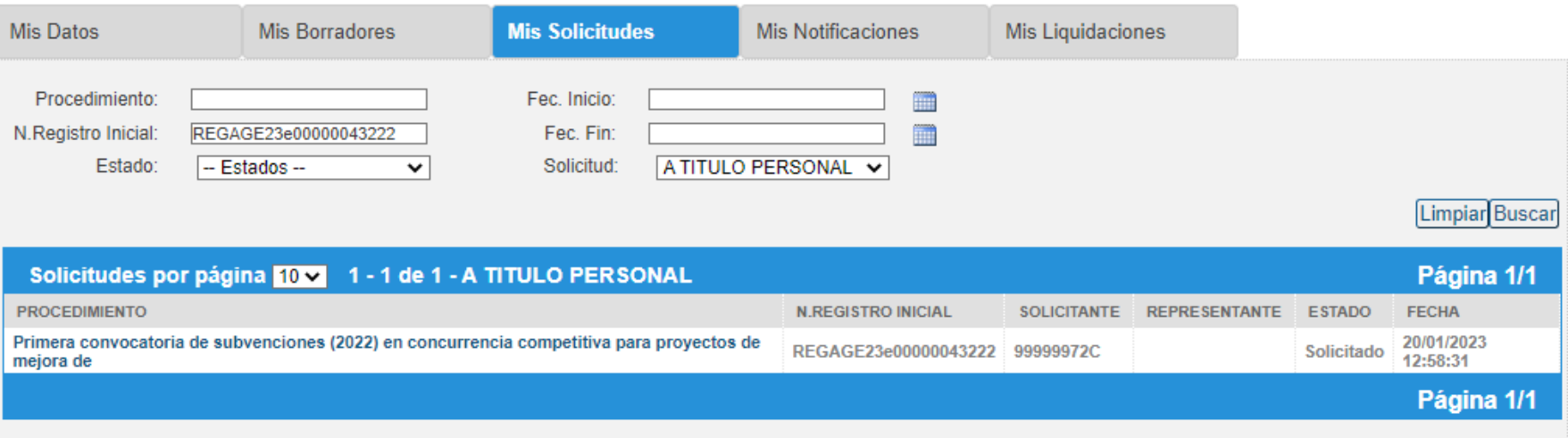

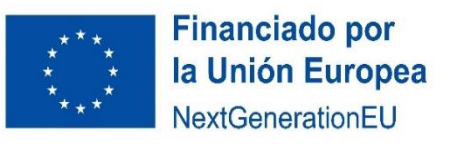

Permite buscar una solicitud por:

procedimiento<br>> Procedimiento

> Numero

 $\blacktriangleright$ 

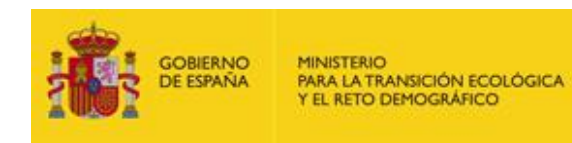

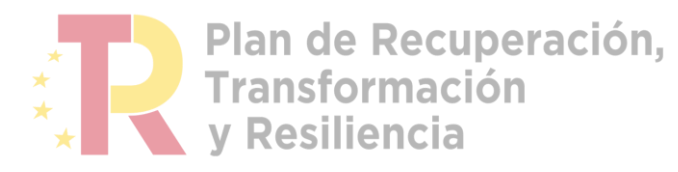

#### ZONA PERSONAL –MIS SOLICITUDES

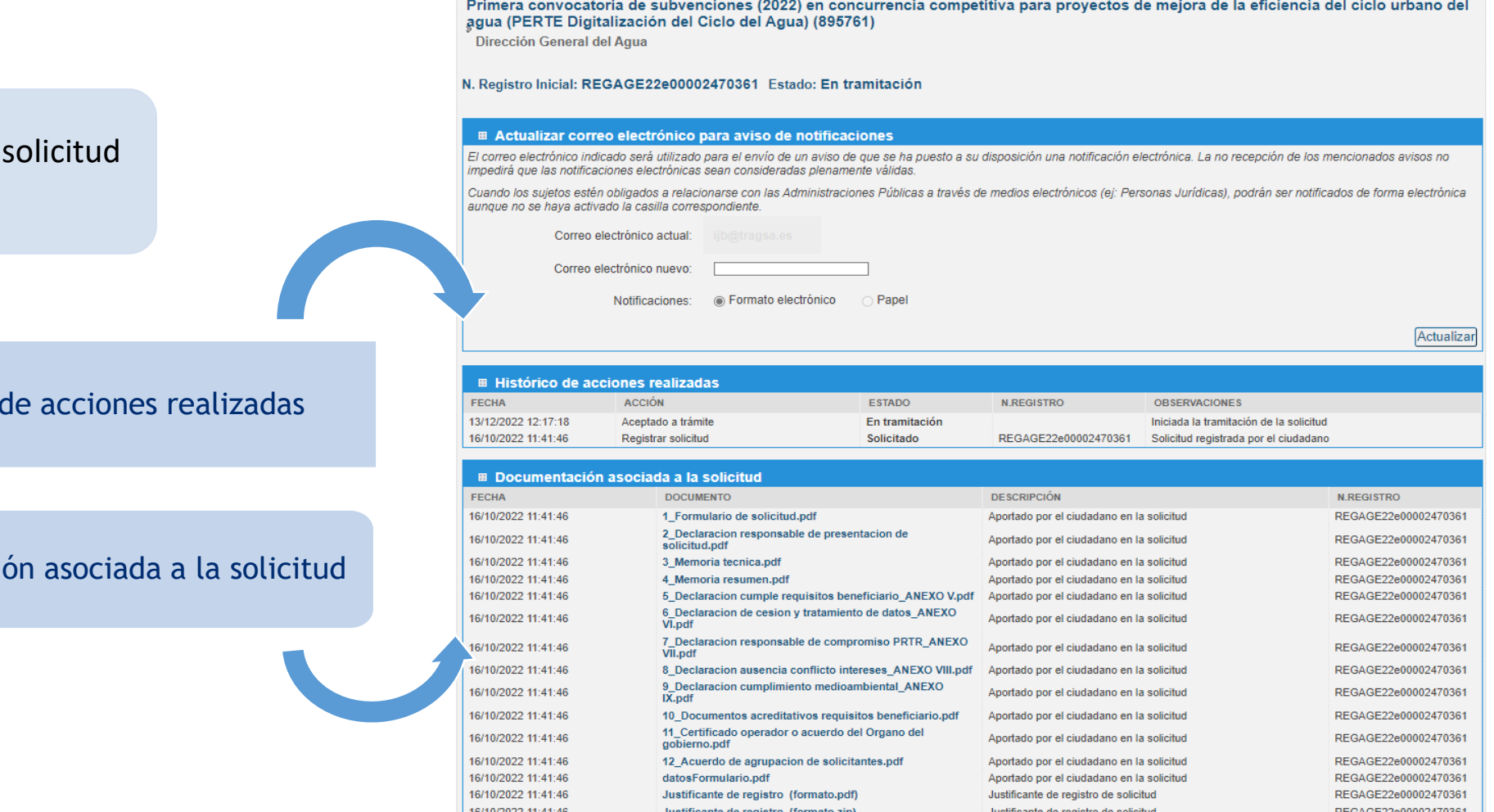

Al seleccionar una se visualiza:

Histórico

Documentaci

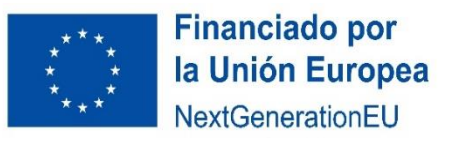

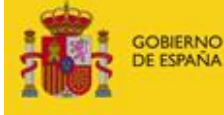

**MINISTERIO** PARA LA TRANSICIÓN ECOLÓGICA Y EL RETO DEMOGRÁFICO

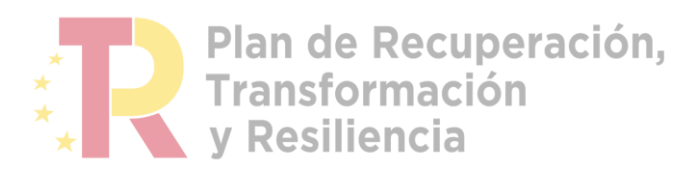

#### ZONA PERSONAL – MIS SOLICITUDES – RECEPCIÓN DE UNA COMUNICACIÓN

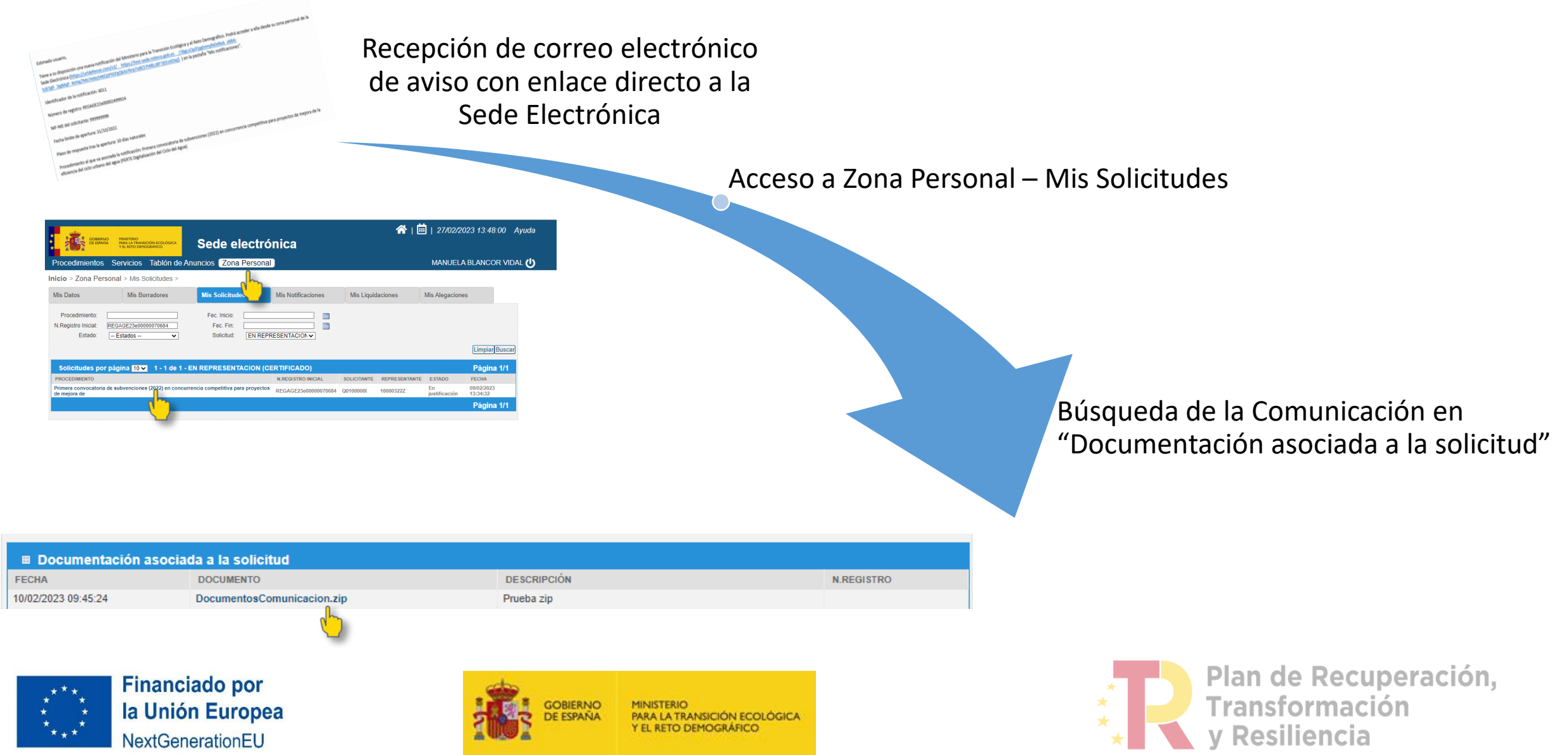

#### ZONA PERSONAL – MIS SOLICITUDES – RESPUESTA A UNA COMUNICACIÓN

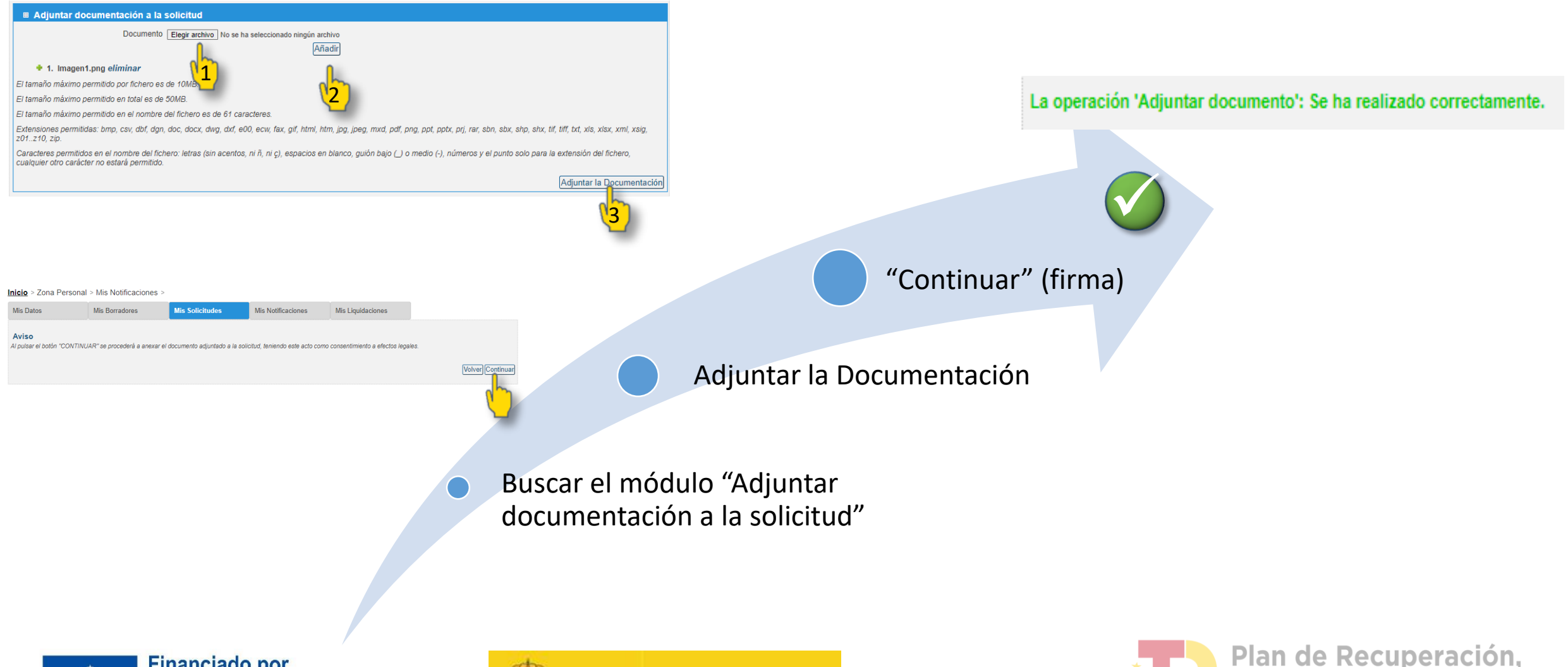

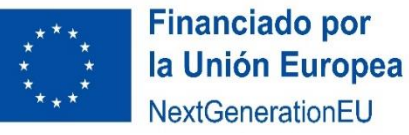

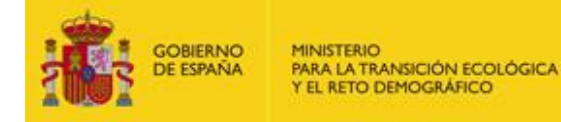

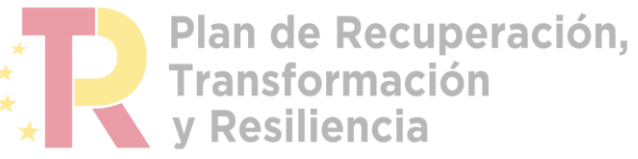

# MIS NOTIFICACIONES

#### PERMITE:

ACCEDER AL CONTENIDO DE LAS **NOTIFICACIONES** ENVIADAS POR LA ADMINISTRACIÓN

#### Y REALIZAR SUBSANACIONES DE DOCUMENTACIÓN

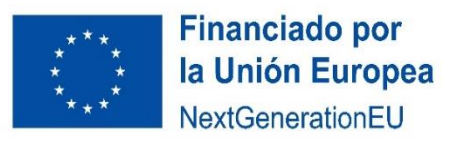

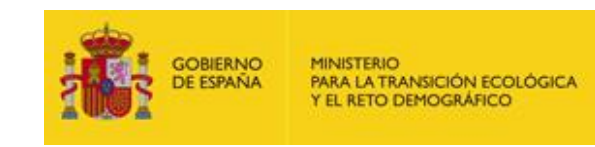

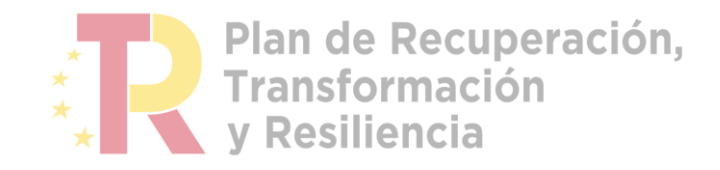

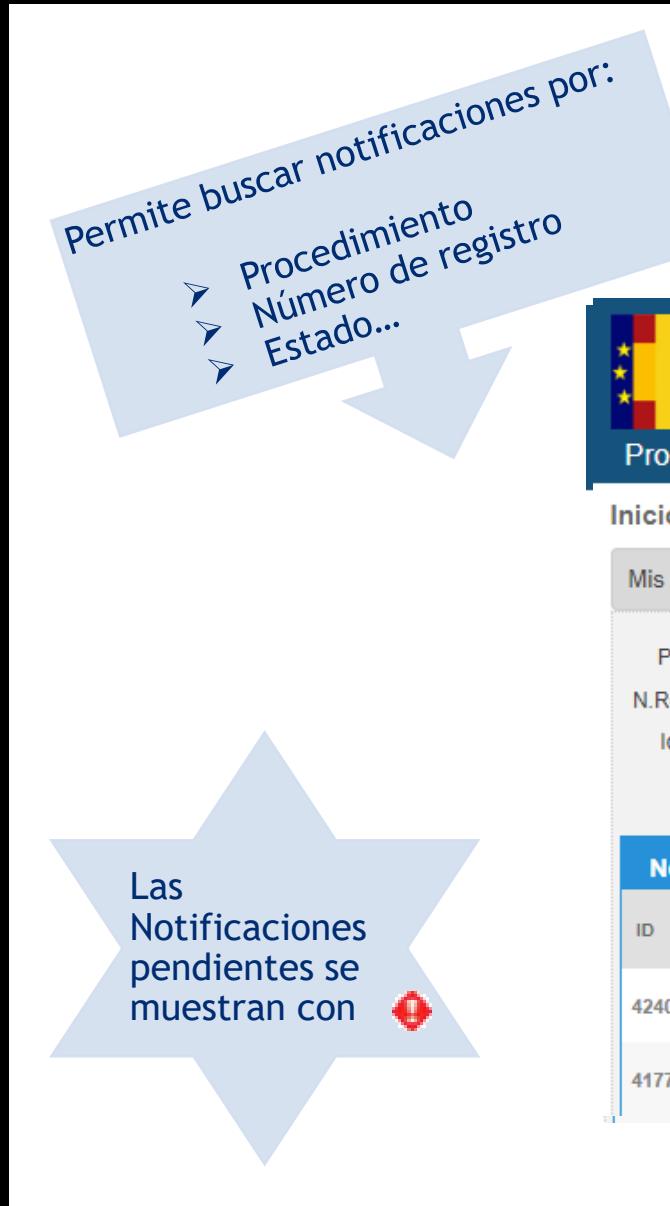

### ZONA PERSONAL –MIS NOTIFICACIONES

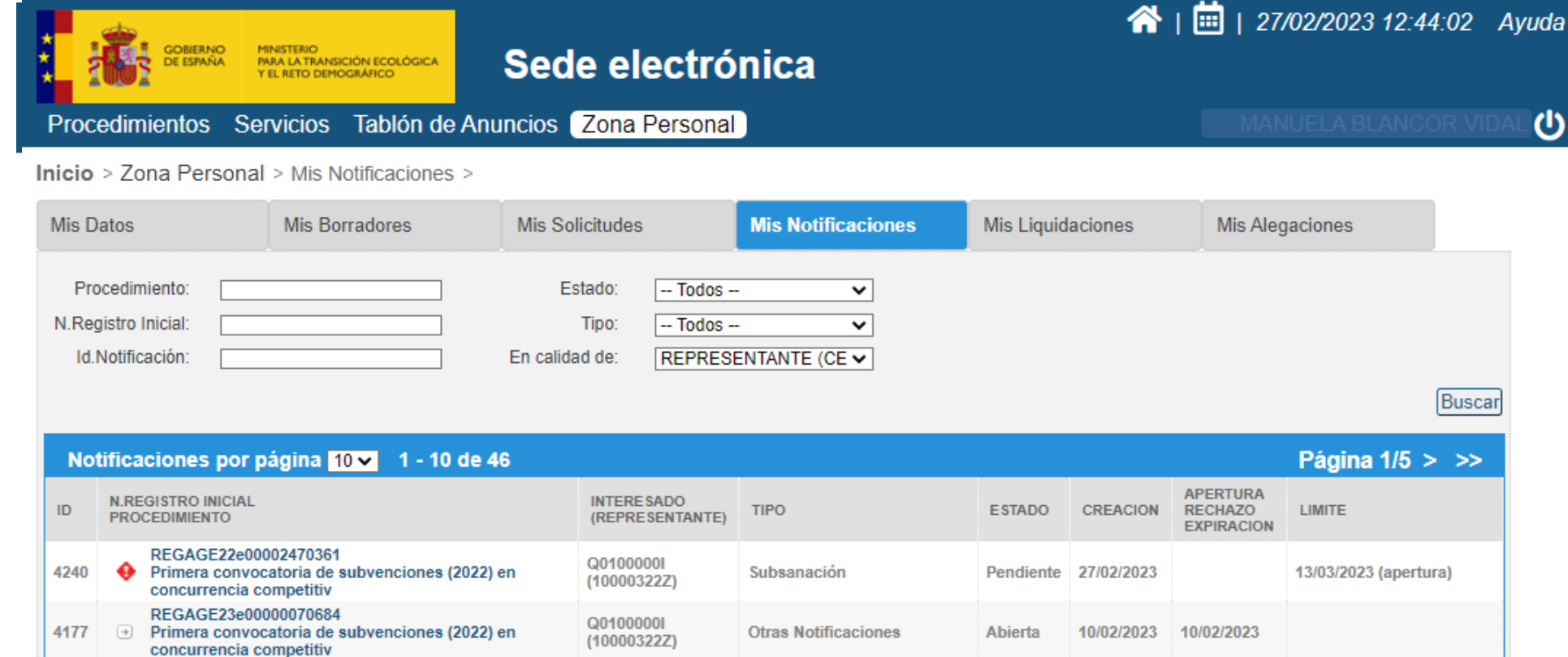

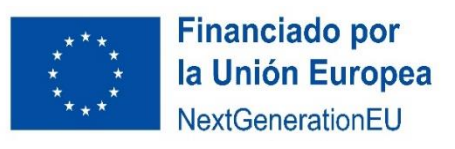

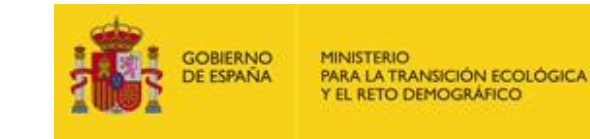

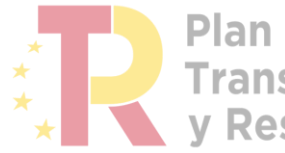

Plan de Recuperación,<br>Transformación y Resiliencia

#### ZONA PERSONAL – MIS NOTIFICACIONES RECEPCIÓN DE UNA NOTIFICACIÓN

#### Recepción de correo electrónico de aviso con enlace directo a la Sede Electrónica

PRUEBAS EIDAS CERTIFICADO (1)

Página  $1/3$  > >>

31/10/2022 (apertura

Mis Alegaciones

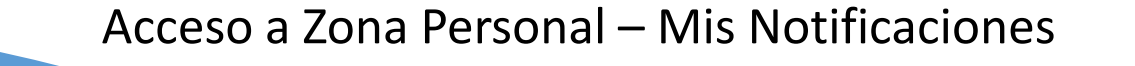

ntación asociada a la notificación

**DOCUMENTO** 

Notificación ndf

Justificante de registro (formato.zip)

Justificante de registro (formato.pdf)

ión, pi<mark>l</mark>drán verse en el detalle de la solicitud

Selección de la Notificación

Aceptación de la Notificación (firma)

Apertura de la Notificación

**DESCRIPCIÓN** 

Apertura de notificació

Apertura de notificación

Notificar subsanació

on lo previsto en los artículos 41 y 43 de la Ley 39/2015, de 1 de octubr Aceptar Notificación Rechazar Notificación Volver

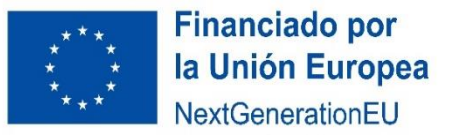

Procedimientos Servicios Tablón de Anuncios Zona Persona

Mis Solicitudes

Estado:

Tipo:  $-$  Todos

moredimientos

**Mis Datos** 

 $-$  Todos

**ID N.REGISTRO INICIAL** 

4011 REGAGE22e00002499924

Servicios Inicio > Zona Personal > Mis Notificaciones

Acentación, Rechazo expreso o presunción de rechazo de las Notificad

**Mis Notificacion** 

Mis Liquidaciones

**ESTADO** 

Tablón de Anuncios **Zona Persona** 

Mis Solicitude

Mis Borradores

Notificaciones por página 10 v 1 - 10 de 30

Primera convocatoria de subvenciones (2022) e

Inicio > Zona Personal > Mis Notificaciones

Mis Datos

Procedimient

**V.Registro Inicia** 

Id.Notificació

**PROCEDIMIENTO** 

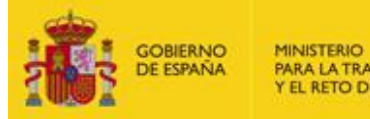

PARA LA TRANSICIÓN ECOLÓGICA Y EL RETO DEMOGRÁFICO

 $\mathbb{R}$  Doc

21/10/2022 14:37:05

21/10/2022 14:37:05

21/10/2022 14:33:49

FECHA

**PRUEBAS EIDAS CERTIFICADO (1)** 

Mis Alegaci

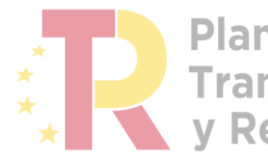

Plan de Recuperación, **Transformación v Resiliencia** 

N REGISTRO

REGAGE22e00002500

Realizar Subsanación

#### ZONA PERSONAL – MIS NOTIFICACIONES – RESPUESTA A UNA NOTIFICACIÓN

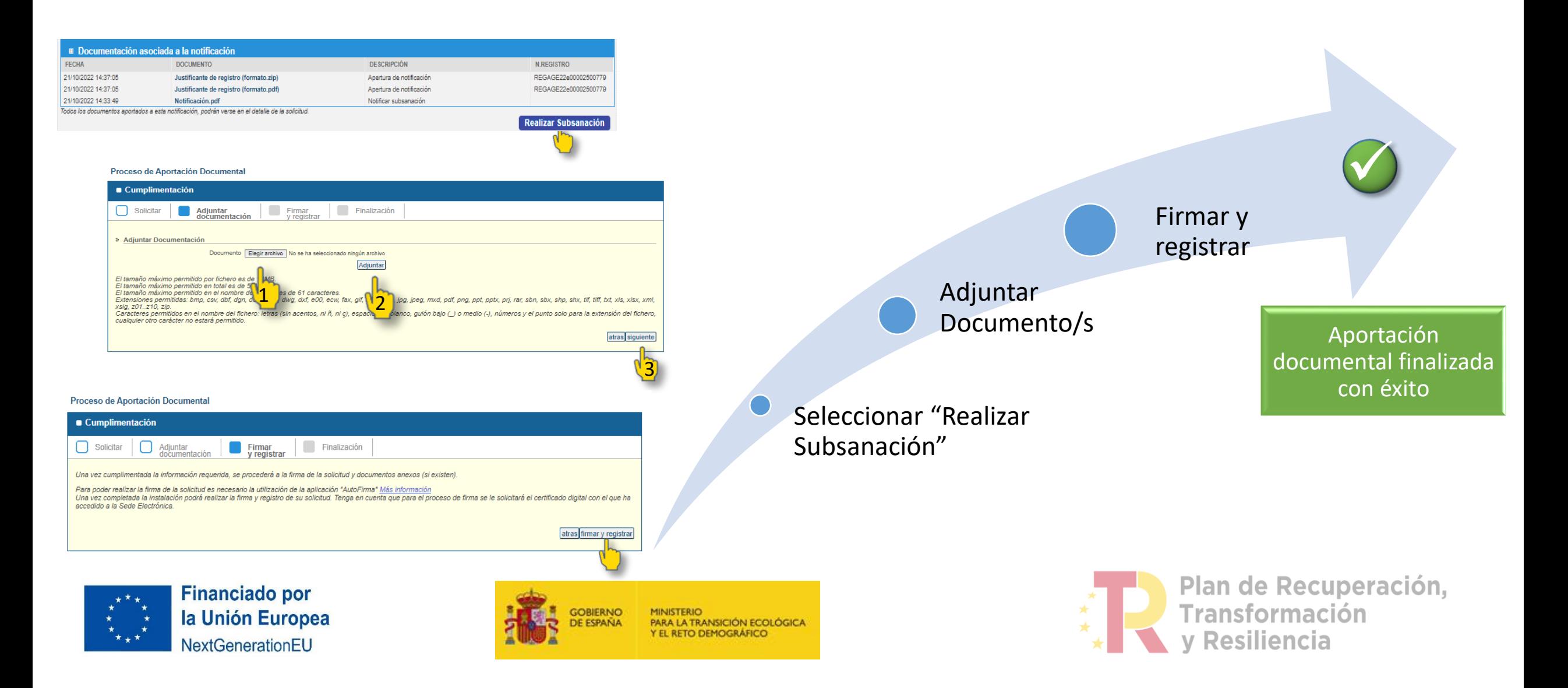

# PLAZOS RELATIVOS A UNA NOTIFICACIÓN

#### **PLAZO DE APERTURA** EL INTERESADO SIEMPRE PODRÁ ACCEDER AL CONTENIDO DE LA NOTIFICACIÓN. TANTO SI SE HA ABIERTO, SE HA RECHAZADO O HA EXPIRADO EL PLAZO DE APERTURA

#### **PLAZO DE SUBSANACIÓN** UNA VEZ FINALIZADO EL PLAZO DE SUBSANACIÓN, YA NO ESTARÁ DISPONIBLE LA OPCIÓN "REALIZAR SUBSANACIÓN". POR LO QUE NO SE PODRÁ ADJUNTAR LA DOCUMENTACIÓN

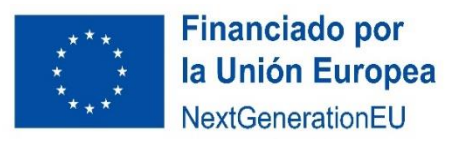

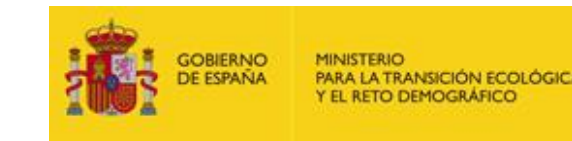

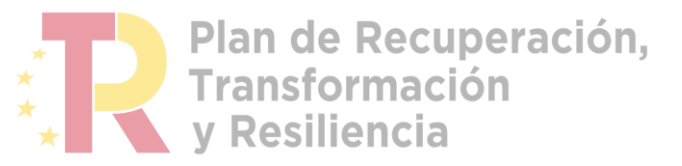

**Correo de contacto:** 

[Bzn-PERTE-ciclo-agua@miteco.es](mailto:Bzn-PERTE-ciclo-agua@miteco.es)

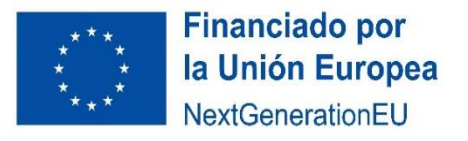

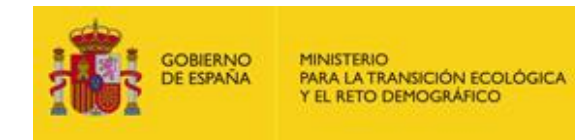

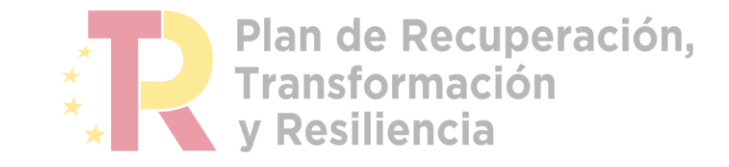